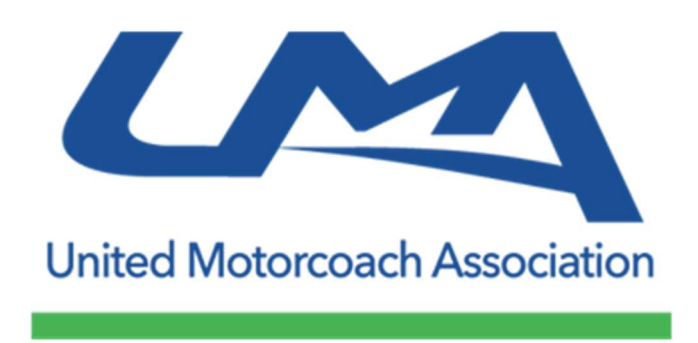

## Membership Renewal

We are excited to launch a new membership portal for UMA members. Over the next 90 days, we will continue to expand the benefits you can access online through uma.org. Thank you for being active in the UMA community.

If you are the primary contact at your company, please follow these steps to re-instate your membership and continue receiving the benefits of being a UMA member.

If you are not the primary contact at your company, please reach out to the main contact at your company and ensure you are added as an Employee. Member Benefits are available to all employees of UMA member companies.

Please complete the following steps to register your company:

- Go to UMA.org
- Click on **Join Now** in the top menu
- Scroll to the bottom and select your Membership Type
	- $\circ$  Motorcoach Operators: Membership fees are based on the number of motorcoaches you own (as verified by FMCSA)
	- o Vendors: Choose whether you are an OEM or a vendor
	- o Travel Partners: Hotels, DMOs and all travel partners are in the same category.
- Complete a few questions about your company. If you received an email reminding you of your expired membership, be sure that your company name is input exactly as in the email.
- Click NEXT
- If you received an email reminding you of your expired membership:
	- o Check "I have an account"
	- o Enter your email and a new password
- If you are a new member, do not check "I have an account" and enter the contact information for the primary company contact
- Decide if you would like to receive emails from UMA (Hint: YES!)
- Click NEXT
- Check to acknowledge the terms and conditions
- Click NEXT
- Choose your payment option:
	- o Pay one-time with a credit card (5% discount!)
	- o Pay monthly with a credit card
- o Mail UMA a check for one-time payment
- If paying via credit card, enter your credit card information
- Click CHECKOUT
- Congrats! You're all set. Next step is to update your Member Profile.

It's important that you keep your Member Profile up to date so that the Member Directory will be current. You can update your Member Profile at any time and it will update automatically online.

To update your Member Profile:

- Go to UMA.org
- Click on **Login** in the top menu
- Click on Profile
- Update any information that needs to be changed
- To update your Company Name, email Antonio at athomas@uma.org with the old name and new name

If you are the primary contact for your company, you can add employees so that they can receive Member Benefits as well.

- Go to UMA.org
- $\bullet$  Click on **Login** in the top menu
- Click on Membership
- Scroll down to Members
- Click Add Member
- **Enter their information and click Confirm**
- They will receive an email notification and will be able to login to update their profile

UMA has partnered with the technology firm Findjoo to provide our online Member Services portal that will help you do everything from registering for UMA events and accessing Members-only resources, to receiving discounts on training, products and services. We utilized The L&W Team to configure and activate the FindJoo platform.

We hope you will find this platform easy to use. Please let us know if you have any questions.

Thanks,

Antonio Thomas Membership Manager athomas@uma.org 703-838-2929